# **HellermannTyton**

# **Manual do utilizador**

## Cable Scout Cam Câmara de inspeção WiFi

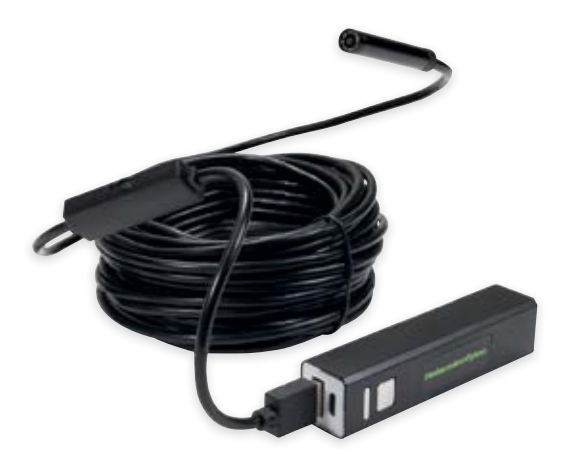

Version 3.1

ersion 3.1

## Informação geral de segurança.

Por favor leia atentamente todas as instruções antes de utilizar o produto. A utilização imprópria pode danificar o produto e os bens pessoais.

- Evitar o contacto da unidade base do transmissor sem fios com líquidos, pois isto pode danificar o produto e causar choques elétricos.
- O dispositivo não é resistente a choques. Não o deixe cair nem utilize a câmara para bater ou chocar com objetos.
- Por favor aparafusar o protetor de salpicos na câmara quando a utilizar em ambientes húmidos. A cabeça de câmara é à prova de salpicos, mas não a unidade transmissora sem fios. Coloque a unidade base num local seco e evite qualquer contacto de líquidos com o transmissor sem fios.
- Não utilizar a câmara se a lente estiver embaciada. Deixar que a humidade se evapore completamente antes de a utilizar novamente.
- Desligar a câmara quando não estiver a ser utilizada.
- Carregar o dispositivo com um carregador USB 5V adequado.
- Por favor, observe os regulamentos locais para uma eliminação segura.
- Não exponha o dispositivo a temperaturas elevadas ou fogo, pois isto pode causar a explosão da bateria.

## **HellermannTyton**

Großer Moorweg 45 25346 Tornesch, Germany E-Mail: Info@HellermannTyton.de www.HellermannTyton.de

Esta câmara deve ser utilizada exclusivamente para o fim previsto em paredes e tetos falsos para o registo de condições técnicas. Ao utilizar esta câmara, é favor observar as leis e diretrizes para a proteção dos direitos pessoais e a proteção de dados.

## 1. Introdução

Obrigado por escolher a Cable Scout Cam. Por favor, leia todas as instruções antes de utilizar este dispositivo. Com o Cable Scout Cam pode transmitir imagens de vídeo em tempo real e fazer gravações de vídeo e imagem em espaços confinados que de outra forma seriam difíceis de ver.

Este produto é compatível com os sistemas operativos Android/IOS/Windows/MAC. Requisitos da versão: Android 4.2 ou superior, IOS 9.0 ou superior. O dispositivo WLAN SSID é definido como "inskam-\*\*\*\*".

## 2. Características

- Visualização de vídeo em tempo real, gravação de vídeo e captação de imagens
- Lente de câmara de 8 mm
- À prova de salpicos de acordo com IP 68
- Iluminação integrada regulável com 8 mini lâmpadas LED
- Portátil e fácil de usar

## 3. Conteúdo da embalagem

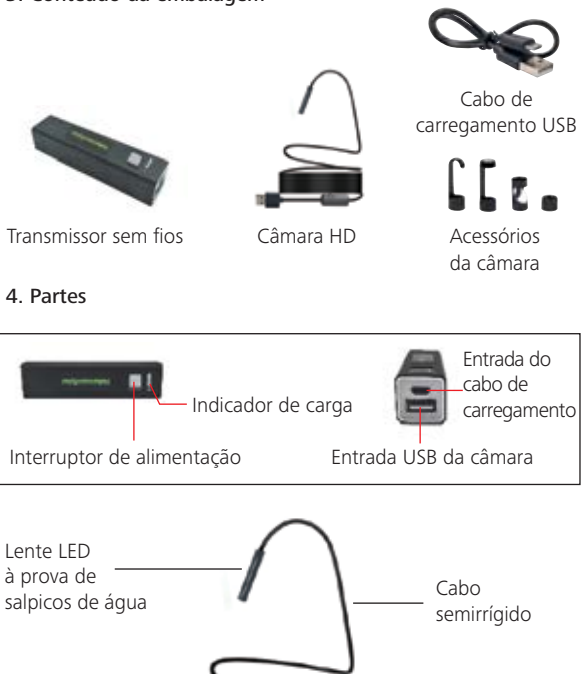

Interruptor de luz LED

## 5. Instruções de funcionamento

Funcionamento básico

1. Carregar no interruptor de alimentação durante três segundos. A lâmpada indicadora na base acender-se-á. Rodar o interruptor de luz LED para ajustar o brilho dos LEDs na cabeça da câmara.

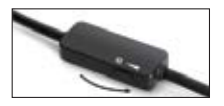

2. Aumentar a luminosidade das lâmpadas LED para obter uma melhor imagem em ambientes escuros.

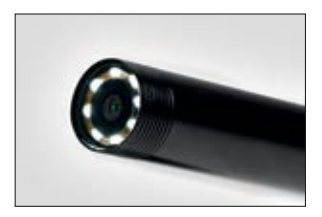

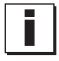

**Aviso importante:** Não utilizar a câmara enquanto carrega a bateria. Por favor, carregue a câmara separadamente, caso contrário arrisca-se a danificar o sistema eletrónico.

3. O cabo semirrígido pode ser movido em qualquer direção. Com os três acessórios (gancho, espelho e íman) podem ser encontrados e recuperados pequenos objetos, se necessário.

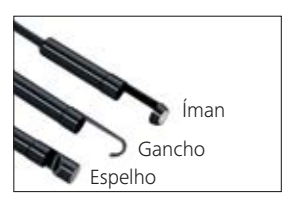

6. Cenários de aplicação

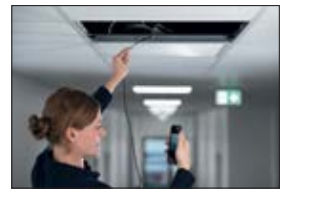

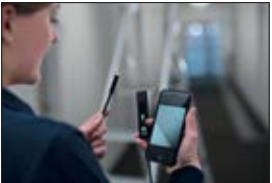

A Cable Scout Cam é utilizada principalmente para inspeção visual em condutas, tetos falsos, paredes de construção secas e condutas de ar. HellermannTyton não recomenda este produto para utilização em cenários em que o produto esteja imerso em líquidos. Quando o utilizador espera humidade, a lente da câmara deve ser protegida com a proteção à prova de salpicos fornecida.

## 7. Descarregamento da aplicação

## Para a versão 4.2 ou superior do Android:

Pesquise "Inskam" na Loja do Google Play e instale-a ou descarregue-a de www.Inskam.com/download/inskam1.apk

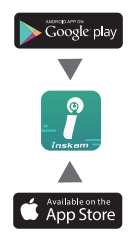

## Para iOS Versão 9.0 ou superior: Procure por "Inskam" na Apple Store e instale a

aplicação.

## 8. Guia de início rápido

- 1. Carregar no interruptor de ligar/desligar durante 3 segundos para ligar a câmara.
- 2. Abra as definições WiFi no dispositivo em que deseja receber a imagem da câmara.
- 3. A câmara WiFi-SSID é "inskam\*\*\*-xxx". Clique para ligar.

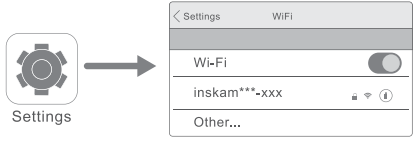

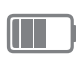

Nota: Se o seu dispositivo não localiza "inskam\*\*\*-xxx, então por favor verifique o nível da bateria e desligue a câmara e depois ligue-a novamente.

Após a ligação ser bem-sucedida, clicar no ícone Inskam para lançar a aplicação e ver a transmissão ao vivo.

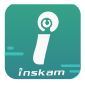

inskam

Nota:

Se o seu adaptador de rede lhe pedir para mudar para um cliente diferente, por favor selecione "Declinar".

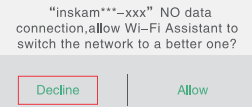

Se não conseguir rever imagens ou vídeos no seu telefone, verifique se as definições da aplicação no seu dispositivo e permita que Inskam aceda à sua galeria de imagens.

## 9. Funcionamento da aplicação

Faça mais e menos zoom usando o polegar e o indicador nos ecrãs tácteis. Pode também rodar a imagem através da interface da aplicação.

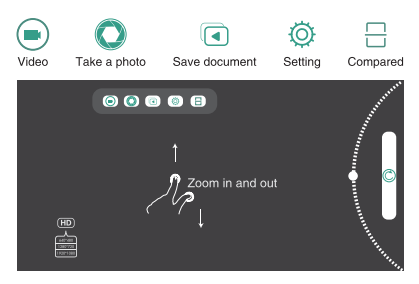

## 10. Avisos importantes

- 1. A luz azul pisca quando a bateria precisa de ser recarregada.
- 2. Carregar o dispositivo com 5V/2A/1A/500 mA. A luz vermelha indica carga e apaga-se quando está totalmente carregada. Uma carga completa demora 1 hora e pode ser utilizada durante aproximadamente 90 minutos a 480 pixels / 80 minutos a 720 pixels / 70 minutos a 1600 pixels.
- 3. A lente da câmara pode ser selada contra humidade e sujidade, aparafusando a tampa da lente IP68.

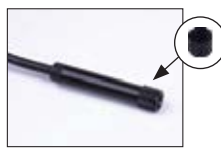

Cobertura da lente à prova de salpicos de água

## Como utilizar no PC com Windows

Por favor descarregue o ficheiro zipado de kkmoom.com/camera.rar e depois instale o software. Ligue o transmissor sem fios, ligue o cabo USB da câmara e abra o software. Pode agora utilizar a câmara.

## Como utilizar nos MACs:

No Macbook OS, por favor utilize o software "Photo Booth", "Quick Time Player" ou "VLC" (Video Lan Client).

## Resolução de problemas

Nenhuma imagem ou ruído na imagem:

- Verifique a configuração WiFi no seu smartphone, certifique-se de que está ligado ao dispositivo.
- Verifique a câmara, certifique-se de que está ligada ao dispositivo correta e firmemente.
- Desligue e volte a ligar a câmara.
- Feche a aplicação e abra-a novamente.
- Verifique o nível da bateria, recarregue a bateria se a luz azul piscar rapidamente.

### Precaução de segurança

Não use o dispositivo enquanto carrega!

## Dados Técnicos

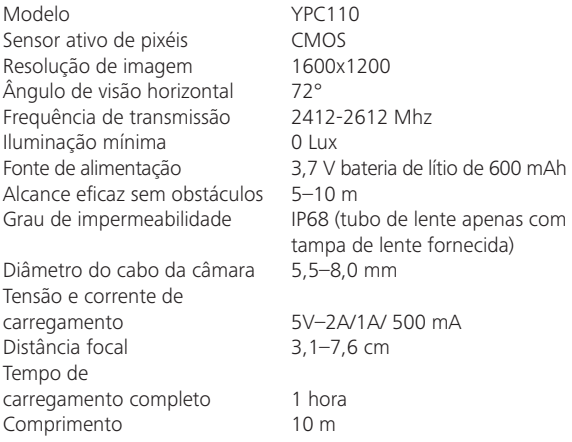

Todos os dados estão corretos no momento da publicação, mas podem estar sujeitos a alterações técnicas sem aviso prévio

## Declaração de conformidade (CE)

Este produto está em conformidade com os requisitos essenciais e outras disposições relevantes do §3 da Diretiva 1999/5/EG da CE, desde que seja utilizado para o fim previsto.

#### Regulamentos ambientais da UE

Os produtos elétricos não podem ser eliminados com o lixo doméstico. Por favor, reciclar onde existam instalações. Solicite às autoridades locais ou ao revendedor o ponto de reciclagem correto.

 $\epsilon$ 

Tornesch 01.11.2019

12anos 14

Thomas Tyll Martin Burmeister<br>
Head of Category Management Furope<br>
Safety and Environmental Engineer Head of Category Management Europe

M. Burneis